# **Chapter 3: Using Classes and Objects . Lab Exercises Viktigt att läsa/ göra Prelab Exercises innan du börjar med uppgifterna.**

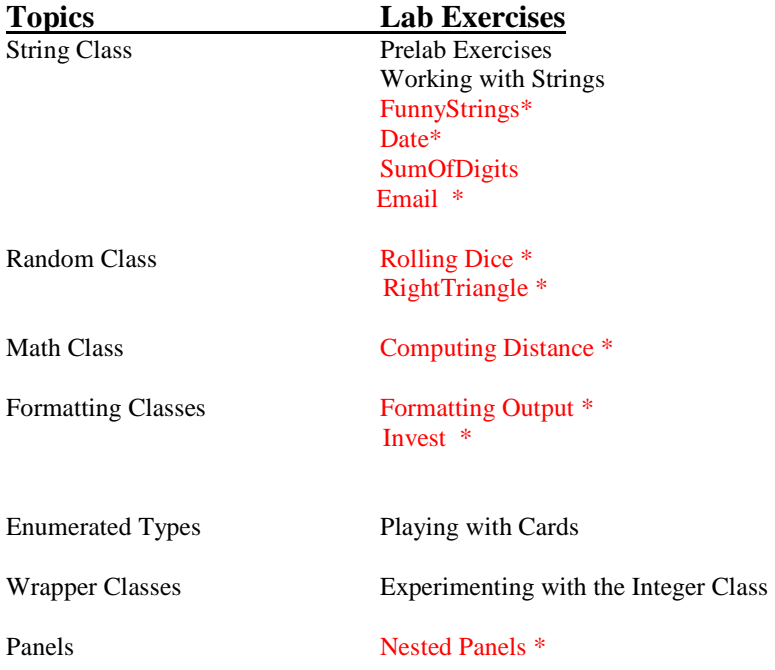

# **Prelab Exercises Sections 3.2-3.5**

These exercises focus on the String, Random, and Math classes defined in the Java Standard Class Library. The main concepts are in the text in sections 3.2-3.5. The goals of the lab are for you to gain experience with the following concepts:

• Declaring a variable to be a reference to an object—for example, the following declares the variable *quotation* to be a reference to a String object:

String quotation;

• Declaring a variable to be a reference to an object and creating the object (*instantiating* it) using the *new* operator—for example,

 String quotation = new String("I think, therefore I am."); Random generator = new Random();

• Invoking a method to operate on an object using the *dot operator*—for example,

quotation.length()

invokes the length method which returns the length of the quotation String or

quotation.toLowerCase()

*quotation* except all letters are lower case. These invocations would be used in a program in a place appropriate for an integer (in the first case) or a String (in the second case) such as an assignment statement or a println statement.

• Invoking *static* or *class* methods—these are methods that are invoked using the class name rather than an object name. The methods in the Math class are static methods (basically because we don't need different instances of Math whereas there are lots of different String objects). Examples are

Math.sqrt(2) (which returns the square root of 2)

and

Math.pow(3, 2) (which returns  $3^2$ )

• Importing the appropriate packages—usually when you use classes from a library you need to put the *import* declaration at the top of your program. The exception is for classes defined in the java.lang package (this includes String and Math) which is automatically imported into every Java program.

- 1. Fill in the blanks in the program below as follows: (Section 3.2, especially the example in Listing 3.1, should be helpful): (a) declare the variable *town* as a reference to a String object and initialize it to "Anytown, USA".
	- (b) write an assignment statement that invokes the *length* method of the string class to find the length of the *college* String object and assigns the result to the string Length variable
	- (c) complete the assignment statement so that *changel* contains the same characters as *college* but all in upper case
	- (d) complete the assignment statement so that *change2* is the same as *change1* except all capital O's are replaced with the asterisk (\*) character.
	- (e) complete the assignment statement so that *change3* is the concatenation of *college* and *town* (use the *concat* method of the String class rather than the  $+$  operator)

```
\frac{1}{2}StringPlay.java
\frac{1}{2}Play with String objects
\frac{1}{2}public class StringPlay
\{public static void main (String[] args)
    \{String college = new String ("PoDunk College");
                                                                               _____________; // part (a)
         int stringLength;
         String change1, change2, change3;
                                                                                \frac{1}{\sqrt{1-\frac{1}{\sqrt{1-\frac{1System.out.println (college + " contains " + stringLength + " characters.");
         change1 = \overline{\phantom{a}}\frac{1}{2} // part (d)
         change2 =\frac{1}{\sqrt{2}} // part (e)
         change 3 = \_System.out.println ("The final string is " + change3);
      \}\}
```
- $2^{1}$ The following program should read in the lengths of two sides of a right triangle and compute the length of the hypotenuse (recall that the length of the hypotenuse is the square root of side 1 squared plus side 2 squared). Complete it by adding statements to read the input from the keyboard and to compute the length of the hypotenuse (you need to use a Math class method for that).
- In many situations a program needs to generate a random number in a certain range. The Java Random class lets the programmer  $\mathcal{F}$ create objects of type Random and use them to generate a stream of random numbers (one at a time). The following declares the variable *generator* to be an object of type Random and instantiates it with the *new* operator.

```
Random generator = new Random();
```
The *generator* object can be used to generate either integer or floating point random numbers using either the *nextInt* method (either with no parameter or with a single integer parameter) or *nextFloat* (or *nextDouble*) methods, respectively. The integer returned by  $nextIn(t)$  could be any valid integer (positive or negative) whereas the number returned by *nextlnt(n)* is a random integer in the range 0 to n-1. The numbers returned by *nextFloat()* or *nextDouble()* are floating point numbers between  $0$  and  $1$  (up to but not including the 1). Most often the goal of a program is to generate a random integer in some particular range, say 30 to 99 (inclusive). There are several ways to do this:

• **Using nextInt():** This way we must use the % operator to reduce the range of values—for example,

Math.abs(generator.nextInt()) % 70

will return numbers between 0 and 69 (because those are the only possible remainders when an integer is divided by 70 - note that the absolute value of the integer is first taken using the *abs* method from the Math class). In general, using % N will give numbers in the range  $\overline{0}$  to N - 1. Next the numbers must be shifted to the desired range by adding the appropriate number. So, the expression

Math.abs(generator.nextInt()) % 70 + 30

will generate numbers between 30 and 99.

**Using nextInt(70):** The expression

generator.nextInt(70)

will return numbers between 0 and 69 (inclusive). Next the numbers must be shifted to the desired range by adding the appropriate number. So, the expression

generator.nextInt(70) + 30

will generate numbers between 30 and 99.

Using nextFloat: In this case, we must multiply the result of nextFloat to expand the range—for example,

generator.nextFloat() \* 70

returns a floating point number between 0 and 70 (up to but not including 70). To get the integer part of the number we use the cast operator:

(int) (generator.nextFloat() \* 70)

The result of this is an integer between 0 and 69, so

(int) (generator.nextFloat() \* 70) + 30

shifts the numbers by 30 resulting in numbers between 30 and 99.

The method *nextFloat* can be replaced by *nextDouble* to get double precision floating point numbers rather than single precision.

### **Working with Strings**

The following program illustrates the use of some of the methods in the String class, http://www.doc.hh.se/java1.5/api/ (How to find it ??) . Study the program to see what it is doing.

```
\frac{1}{2}StringManips.java
\frac{1}{2}Test several methods for manipulating String objects
\frac{1}{2}import java.util.Scanner;
public class StringManips
₹
   public static void main (String[] args)
     String phrase = new String ("This is a String test.");
     int phraseLength; // number of characters in the phrase String
                        // index of the middle character in the String
     int middleIndex;
     String firstHalf; // first half of the phrase String
     String secondHalf; // second half of the phrase String
     String switchedPhrase; // a new phrase with original halves switched
     // compute the length and middle index of the phrase
     phraseLength = phrase.length();middleIndex = phraseLength /2i// get the substring for each half of the phrase
     firstHalf = phrase.substring(0, middleIndex);secondHalf = phrase.substring(middleIndex, phraseLength);
     // concatenate the firstHalf at the end of the secondHalf
     switchedPhrase = secondHalf.concat(firstHalf);
     // print information about the phrase
     System.out.println();
     System.out.println ("Original phrase: " + phrase);
     System.out.println ("Length of the phrase: " + phraseLength +
                     " characters");
     System.out.println ("Index of the middle: " + middleIndex);
     System.out.println ("Character at the middle index: " +
                    phrase.charAt(middleIndex));
     System.out.println ("Switched phrase: " + switchedPhrase);
     System.out.println();
   \mathcal{E}\}
```
The file StringManips.java contains this program. Save the file to your directory and compile and run it. Study the output and make sure you understand the relationship between the code and what is printed. Now modify the file as follows:

1. Declare a variable of type String named *middle3* (put your declaration with the other declarations near the top of the program) and use an assignment statement and the *substring* method to assign  $middle3$  the substring consisting of the middle three characters of *phrase* (the character at the middle index together with the character to the left of that and the one to the right – use variables, not the literal indices for this particular string). Add a println statement to print out the result. Save, compile, and run to test what you have done so far.

### **Exercises**

#### **FunnyStrings \***

Write a program called "FunnyString" that asks the user to enter a favourite color, food, animal and the first name of a friend. Use a Scanner object and read one thing per line.

The program should than print the following:

For example if the user entered **blue** for color, **hamburger** for food, **dog** for the animal and **Jake** for the fried the output will be:

*I had a dream that Jake ate a blue dog and said it tasted like hamburger !* 

#### **Date \***

Write a program that reds a string for a date in the format month/day/year and displays it as in the format day.month.year, which is a typical format used in Europe. For example if the input is 06/17/08 the output should be 06.17.08 .

*Hint: Search in the class String for the appropriate method to solve this problem.* 

#### **SumOfDigits\***

Write a program that reads a four-digit number (such 1998) as a String and than display it one digit per line like so:

1  $\overline{Q}$  $\overline{Q}$ 8 *( Use charAt() metod from String, Think about the right type for the variables you use).* 

b.Now cont and print the sum of the digits.

*Hint: Use Integer.parseInt() to convert digits to integers.* 

c. A character, the data type **char**, 'a', 'r', ect, is represented internally as codes (sequences of 1 and 0) wich in the end is a numerical value. For example the char 'a' has the numerical value 97 and 'F' has 70.

That was not the case in tre early days of computing, different computers useddifferent coding shemes and character sets.

 To avoid this problem , U.S. standardized some cooding schemes, one of this is ASCII ( American Standard Code Information Interchange). The ASCII table contain 128 both printable and not printable character. To accommodate the character symbols of non-English languages, a new standart etablisheds, the Unicode Worldwide Character Standard.

 So, now print the ascii code of your digit? **Confused?** To print the character 'a' I will write in my programme *System.out.println((int) a);* 

#### Email \*

Write a program that reads a String from the input containing a name, and compute a email address with the first 3 letters of the first name the 4 letters of the last name and of course the domain. If I run the program with my name Nicolina Mansson as input I will get the following email address Nic\_Mans@hotmail.com

Note: Use Scanner object to read input

Use methods from class String :  $indexof()$  to delimitate the name, substring $()$  to get the letters in the first name

and last name, concat() to put tougheter the emai address (you can concatenate by using  $+$  as well).

#### **RightTriangle\***

```
RightTriangle.java
\frac{1}{2}\frac{1}{2}Compute the length of the hypotenuse of a right triangle
\frac{1}{2}given the lengths of the sides
\frac{1}{2}import java.util.Scanner;
public class RightTriangle
\{public static void main (String[] args)
     double side1, side2; // lengths of the sides of a right triangle
     double hypotenuse;
                        // length of the hypotenuse
     Scanner scan = new Scanner (System.in) ;
     // Get the lengths of the sides as input
     System.out.print ("Please enter the lengths of the two sides");
     side1=side2=
    // Compute the length of the hypotenuse. Math.sqrt(...) för beräkning av kvadratroten.
     hypotenuse=
    // Print the result
     System.out.println ("Length of the hypotenuse: " + hypotenuse);
   \left\{ \right\}
```
In many situations a program needs to generate a random number in a certain range. The Java Random class lets the  $\mathbf{1}$ . programmer create objects of type Random and use them to generate a stream of random numbers (one at a time). The following declares the variable *generator* to be an object of type Random and instantiates it with the *new* operator.

```
Random generator = new Random();
Now: Change the program so you create a Random-object instead of the Scaner-object as show it before.
      Use the generator, nextlnt (20) to generate random numbers for the side 1 and side 2 variables than
      compute hypotenuse as before.
```
### **Rolling Dice\***

Write a complete Java program that simulates the rolling of a pair of dice. For each die in the pair, the program should generate a random number between 1 and 6 (inclusive). It should print out the result of the roll for each die and the total roll (the sum of the two dice), all appropriately labeled. You must use the Random class. The RandomNumbers program in listing 3.2 of the text may be helpful . The Random class is a part of the **java.util** package. D'ont forget to **import** it. Use the Random class, nextInt(…) method http://www.doc.hh.se/java1.5/api/ .

### **Computing Distance\***

The file *Distance.java* contains an incomplete program to compute the distance between two points. Recall that the distance between the two points (x1, y1) and (x2, y2) is computed by taking the square root of the quantity (x1 – x2)<sup>2</sup> + (y1 – y2)<sup>2</sup>. The program already has code to get the two points as input. You need to add an assignment statement to compute the distance and then a print statement to print it out (appropriately labeled). Test your program using the following data: The distance between the points  $(3, 17)$  and  $(8, 10)$  is  $8.6023...$  (lots more digits printed); the distance between  $(-33, 49)$  and  $(-9, 10)$ –15) is 68.352.… **Use Math.sqrt( … ) method .** See Math class in java api , java.lang package http://www.doc.hh.se/java1.5/api/

#### **Invest\***

**If** you invest P dollars att R percent interest rate compounded annually, in N years, your investment will grow to **P** (1+(R/100.0) ^N) dollars . Write a application that accepts P,R and N (P as double and R,N as integers) and compute the amount of money earned after N yers. Use a scanner object för input. Use **Math.pow()** to compute power of. Use **DecimalFormat** to print the result with 2 decimal digits.

```
// ************************************************************* 
// Distance.java 
// 
// Computes the distance between two points 
// ************************************************************* 
import java.util.Scanner; 
public class Distance 
{ 
     public static void main (String[] args) 
\{ double x1, y1, x2, y2; // coordinates of two points 
       double distance; // distance between the points 
      Scanner scan = new Scanner(System.in);
       // Read in the two points 
       System.out.print ("Enter the coordinates of the first point " + 
                "(put a space between them): "); 
      x1 = scan.nextDouble();
       y1 = scan.nextDouble(); 
       System.out.print ("Enter the coordinates of the second point: "); 
      x2 = scan.nextDouble();
       y2 = scan.nextDouble();
```
Chapter 3: Using Classes and Objects **41** 

```
 // Compute the distance 
    // Print out the answer 
 }
```
}

# **Formatting Output**

File *Deli.java* contains a partial program that computes the cost of buying an item at the deli. Save the program to your directory and do the following:

- 1. Study the program to understand what it does.
- 2. Add the import statements to import the DecimalFormat and NumberFormat classes.
- 3. Add the statement to declare *money* to be a NumberFormat object as specified in the comment.
- 4. Add the statement to declare *fmt* to be a DecimalFormat object as specified in the comment.
- 5. Add the statements to print a label in the following format (the numbers in the example output are correct for input of \$4.25 per pound and 41 ounces). Use the formatting object money to print the unit price and total price and the formatting object fmt to print the weight to 2 decimal places.

\*\*\*\*\* CS Deli \*\*\*\*\*

 Unit Price: \$4.25 per pound Weight: 2.56 pounds

TOTAL: \$10.89

```
// ********************************************************
// DeliFormat.java 
// 
// Computes the price of a deli item given the weight 
// (in ounces) and price per pound -- prints a label, 
// nicely formatted, for the item. 
// 
// ******************************************************** 
import java.util.Scanner; 
public class Deli 
{ 
     // --------------------------------------------------- 
 // main reads in the price per pound of a deli item 
 // and number of ounces of a deli item then computes 
     // the total price and prints a "label" for the item 
     // -------------------------------------------------- 
     public static void main (String[] args) 
\left\{\begin{array}{c}1\end{array}\right\} final double OUNCES_PER_POUND = 16.0; 
         double pricePerPound; // price per pound 
        double weightOunces; // weight in ounces<br>double weight; // weight in j
        double weight;<br>double totalPrice; \frac{1}{100} // total price for the
                                   // total price for the item
        Scanner scan = new Scanner(System.in);
         // Declare money as a NumberFormat object and use the 
         // getCurrencyInstance method to assign it a value 
         // Declare fmt as a DecimalFormat object and instantiate 
         // it to format numbers with at least one digit to the left of the 
         // decimal and the fractional part rounded to two digits. 
         // prompt the user and read in each input 
        System.out.println ("Welcome to the CS Deli!!\n ");
         System.out.print ("Enter the price per pound of your item: "); 
         pricePerPound = scan.nextDouble(); 
         System.out.print ("Enter the weight (ounces): "); 
         weightOunces = scan.nextDouble(); 
         // Convert ounces to pounds and compute the total price 
         weight = weightOunces / OUNCES_PER_POUND; 
         totalPrice = pricePerPound * weight; 
         // Print the label using the formatting objects 
         // fmt for the weight in pounds and money for the prices
```
}

}

## **Experimenting with the Integer Class**

Wrapper classes are described on pages 138-140 of the text. They are Java classes that allow a value of a primitive type to be "wrapped up" into an object, which is sometimes a useful thing to do. They also often provide useful methods for manipulating the associated type. Wrapper classes exist for each of the primitive types: boolean, char, float, double, int, long, short, and byte.

Write a program IntWrapper that uses the constants and methods of the Integer class (page 140 for a short list, pages 819-820 for a complete list) to perform the following tasks. Be sure to clearly label your output and test your code for each task before proceding.

- 1. Prompt for and read in an integer, then print the binary, octal and hexadecimal representations of that integer.
- 2. Print the maximum and minimum possible Java integer values. Use the constants in the Integer class that hold these values -- don't type in the numbers themselves. Note that these constants are static (see the description on page 140 and the signature on page 819).
- 3. Prompt the user to enter two decimal integers, one per line. Use the *next* method of the Scanner class to read each of them in. (The *next* method returns a String so you need to store the values read in String variables, which may seem strange.) Now convert the strings to ints (use the appropriate method of the Integer class to do this), add them together, and print the sum.

## **Nested Panels\***

The program NestedPanels.java is from Listing 3.8 of the text. Save the program to your directory and do the following:

- 1. Compile and run the program. Experiment with resizing the frame and observe the effect on the components.
- 2. Modify the program by adding a third subpanel that is twice as wide, but the same height, as the other two subpanels. Choose your own label and color for the subpanel (the color should not be red, green, or blue). Add the panel to the primary panel after the other two panels.
- 3. Compile and run the modified program. Again, experiment with resizing the frame and observe the effect on the components.
- 4. Now add a statement to the program to set the preferred size of the primary panel to 320 by 260. (What would be the purpose of this?). Compile and run the program to see if anything changed.
- 5. Now add another panel with background color blue and size 320 by 20. Add a "My Panels" label to this panel and then add this panel to the primary panel before adding the other panels. Compile and run the program. What was the effect of this panel?

```
// NestedPanels.java
                      Author: Lewis/Loftus
\frac{1}{2}// Demonstrates a basic component hierarchy.
import java.awt.*;
import javax.swing.*;
public class NestedPanels
  // Presents two colored panels nested within a third.
  public static void main (String[] args)
    JFrame frame = new JFrame ("Nested Panels");
    frame.setDefaultCloseOperation (JFrame.EXIT ON CLOSE);
    // Set up first subpanel
    JPanel subPanel1 = new JPanel();
    subPanel1.setPreferredSize (new Dimension(150, 100));
    subPanel1.setBackground (Color.green);
    JLabel label1 = new JLabel ("One");
    subPanel1.add (label1);
    // Set up second subpanel
    JPanel subPanel2 = new JPanel();
    subPanel2.setPreferredSize (new Dimension(150, 100));
    subPanel2.setBackground (Color.red);
    JLabel label2 = new JLabel ("Two");
    subPanel2.add (label2);
    // Set up primary panel
    JPanel primary = new JPanel();
    primary.setBackground (Color.blue);
    primary.add (subPanel1);
    primary.add (subPanel2);
    frame.getContentPane().add(primary);
    frame.pack()frame.setVisible(true);
  ∤
\}
```